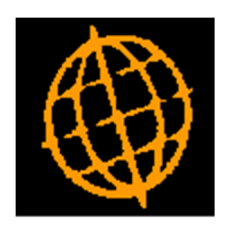

# Global 3000 Service Pack Note

# General Data Protection Regulation

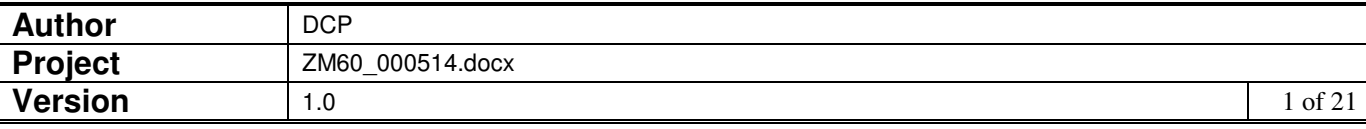

#### **INTRODUCTION**

The requirement is to update Global 3000 V6.0 to assist end users to become GDPR compliant.

The EU's General Data Protection Regulation (GDPR) applies from 25 May 2018. It supersedes the UK Data Protection Act 1998. The new law brings a 21st century approach to data protection. It expands the rights of individuals to control how their personal information is collected and processed, and places a range of new obligations on organisations to be more accountable for data protection.

**NOTE: When used as intended these changes provide options that alongside procedures managed outside of Global 3000 allow a business using Global 3000 to comply with the General Data Protection Regulation (GDPR). The existence of these changes do NOT imply that a business using Global 3000 is GDPR compliant.** 

Note, named corporate 'business to business' data is classed as personal data and therefore has to be processed in line with the GDPR.

The changes are as follows:

New system parameters have been created which enable data protection controls and allow the location of the data retention policy and privacy notice documents to be specified, these can then be viewed whilst creating/amending Customer or Supplier contact details.

A new 'Data Protection' window now appears immediately after a Customer or Supplier contact record is created or updated. This allows users to record and update the privacy and data retention options for the contact.

A new 'Data Protection Maintenance' option has been added to system parameters (within the administration options). This allows users to manage the data protection preferences for contacts (either individually or in bulk).

When data protection controls are initially enabled, the system prepares the data by assuming that **none** of the existing contacts have opted in to data retention, receiving marketing material, sharing information with third parties or being aware of the privacy notice. The new 'Data Protection Maintenance' function can then be used to update the contacts in bulk to reflect their correct status.

Contacts and addresses can be marked for anonymization, this will then take place when the current period is closed.

A new phase (Data Protection Processing) has been added when a Debtors Ledger or Creditors Ledger period is closed. This handles the automatic anonymization of contacts and addresses (in cases where data retention is date limited or simply not confirmed) and ensures the contact details held on Global 3000 SOP and POP orders is anonymized as required. This will inevitably cause close period to take extra time to complete.

The new 'Data Protection' contact details are processed via a DLM to enable resellers to access it.

In addition new a reseller intercept point has been added so that reseller software can detect when a contact is added, amended or deleted and when a contact is anonymised.

The new intercept will be created as follows:

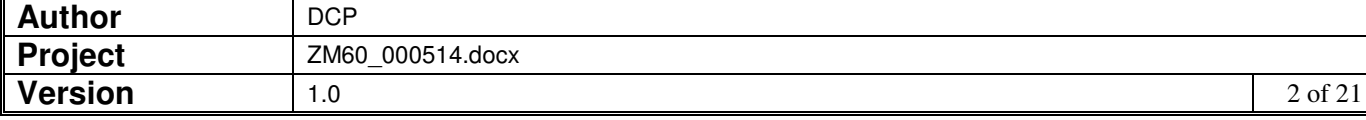

Name: CUI%CONTACT-UPDATE-INTERCEPT. When the routine is called it is passed the following details.

The module id which is set to either 'DL' or 'CL'.

The relative record number of the contact record.

A flag that indicates the mode. The flag is set as follows. 'C' if a contact has been created (or inserted), 'M' if the contact has been amended, 'D' if it has been deleted or 'A' if the contact details have been anonymised.

#### **Bank Details**

Whilst bank details relate to a customer or supplier account rather than an individual, changes have been made for security reasons. The changes are that if an account is marked as status 'inactive' any bank details will be removed when the current period is closed.

#### **DOCUMENTATION CHANGES**

## **System Parameters – Administration Parameters**

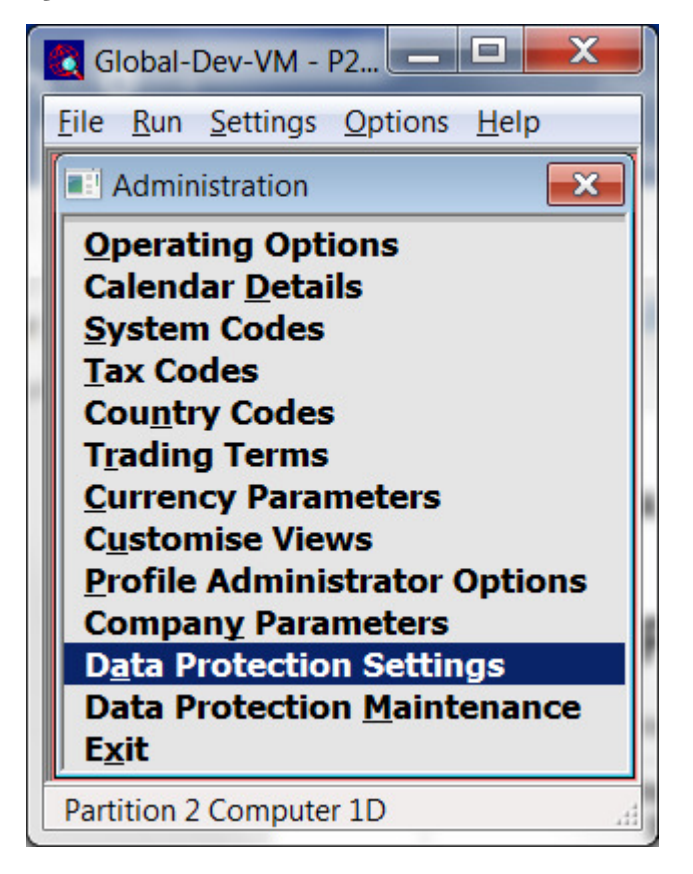

#### **Data Protection Settings**  These settings are used to enable the capture of data protection details for (customer and supplier) contacts.

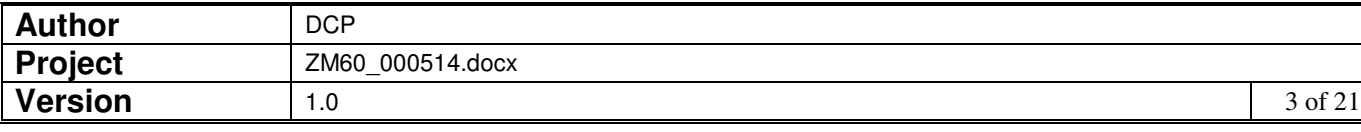

**Data Protection** (*Only available if data protection controls are enabled*) This function allows you to **Maintenance**  manage the data protection preferences for contacts (either individually or in bulk).

## **System Parameters (Administration) - Data Protection Settings**

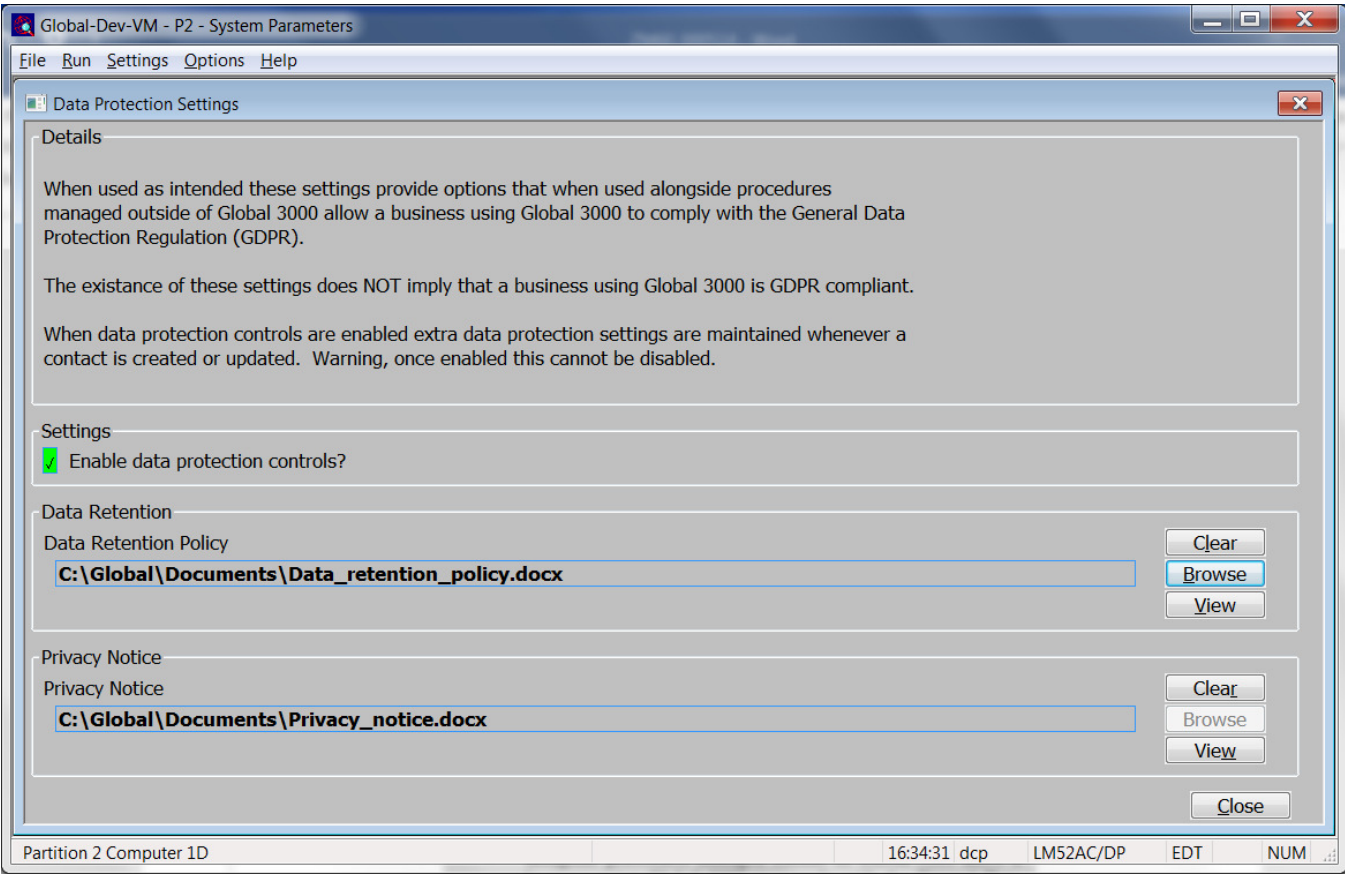

This window appears when you select 'Data Protection Settings' from the administration parameters menu.

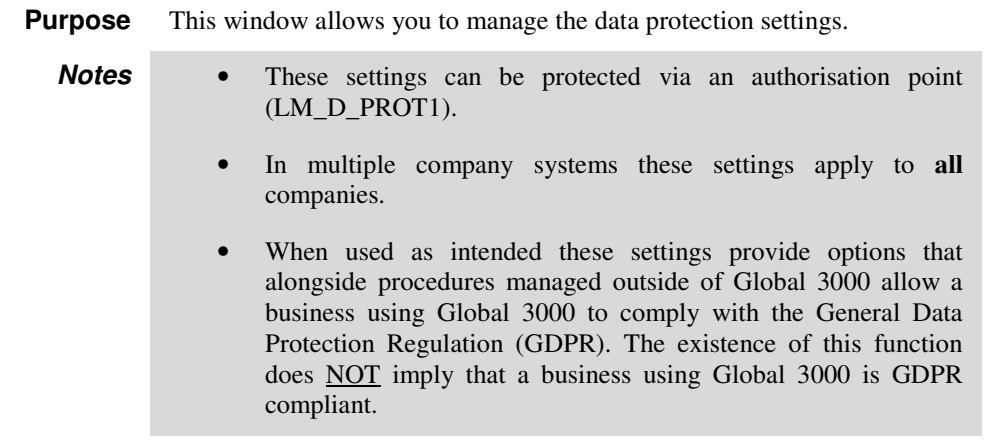

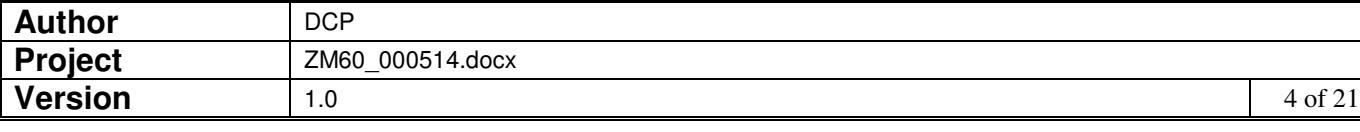

### The prompts are:

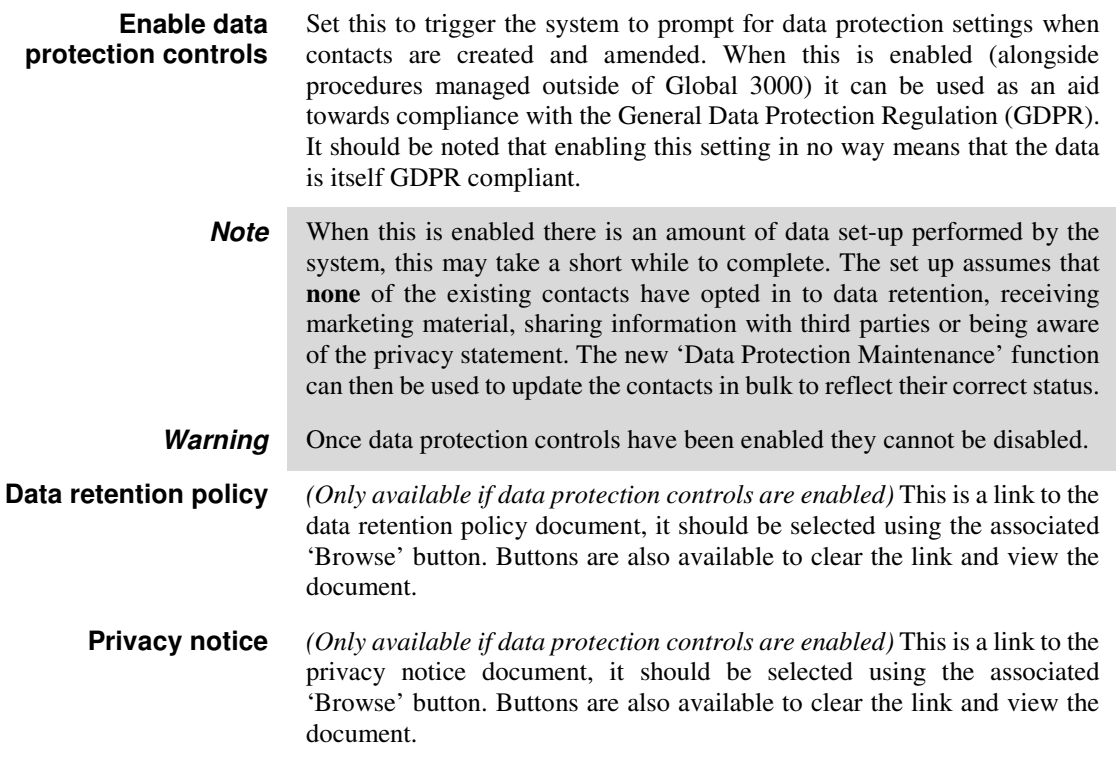

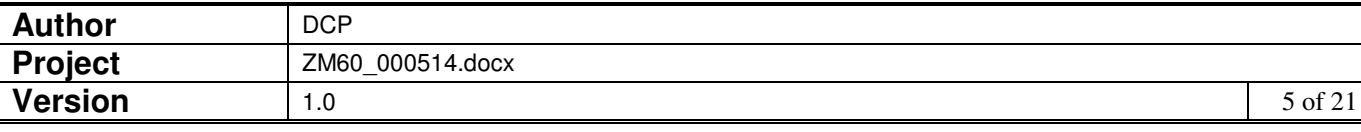

## **System Parameters (Administration) – Data Protection Maintenance – Contact Selection.**

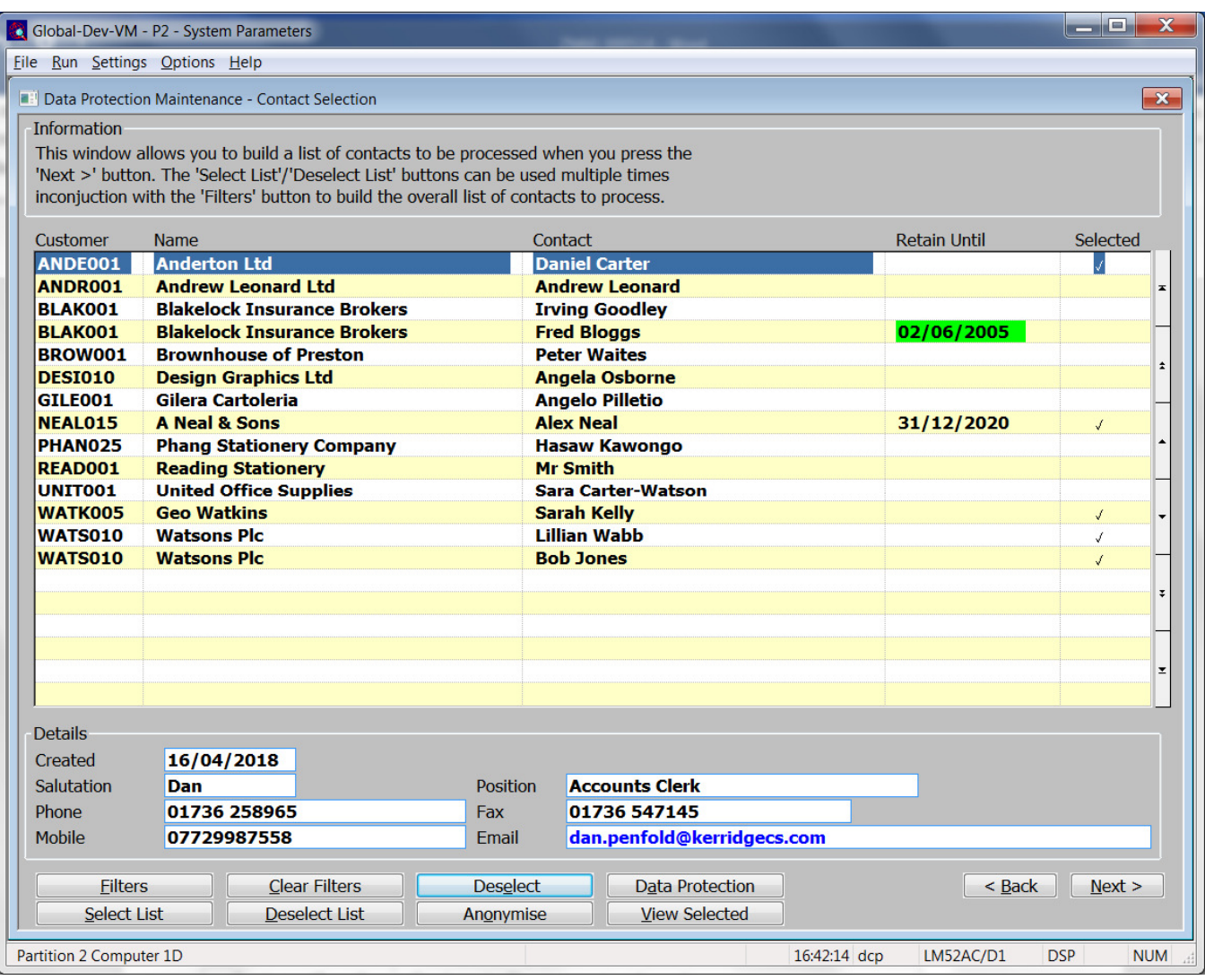

This window appears when you select 'Data Protection Maintenance' from the administration parameters menu. Before it is displayed you are prompted to select the type of contacts you wish to process (e.g. customer contacts or supplier contacts).

- **Purpose** This window allows you to manage the data protection preferences for contacts (either individually or in bulk). Processing takes place in two phases, first contacts are selected for update; then (when the 'Next' button is pressed) the selected contacts can be updated in bulk (e.g. anonymised or opted in/out of marketing etc.).
	- **Notes** This function can be protected via an authorisation point (LM\_D\_PROT1).
		- When used as intended this function provides options that alongside procedures managed outside of Global 3000 allow a business using Global 3000 to comply with the General Data Protection Regulation (GDPR). The existence of this function does NOT imply that a business using Global 3000 is GDPR compliant.

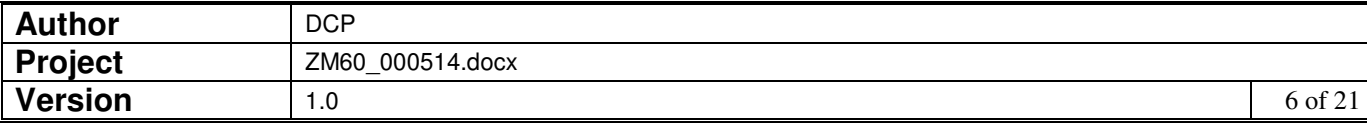

#### The prompts are:

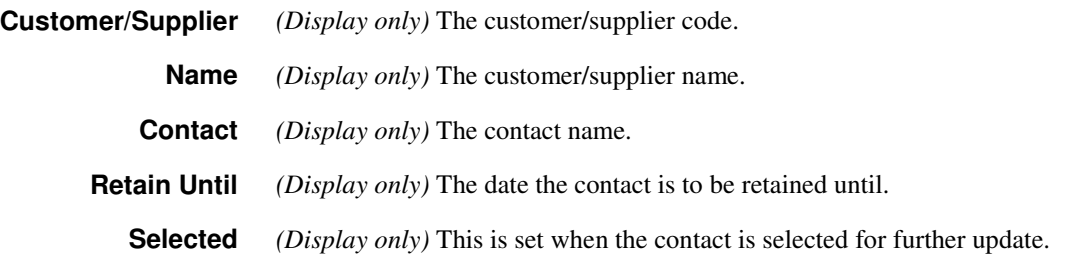

#### The buttons are:

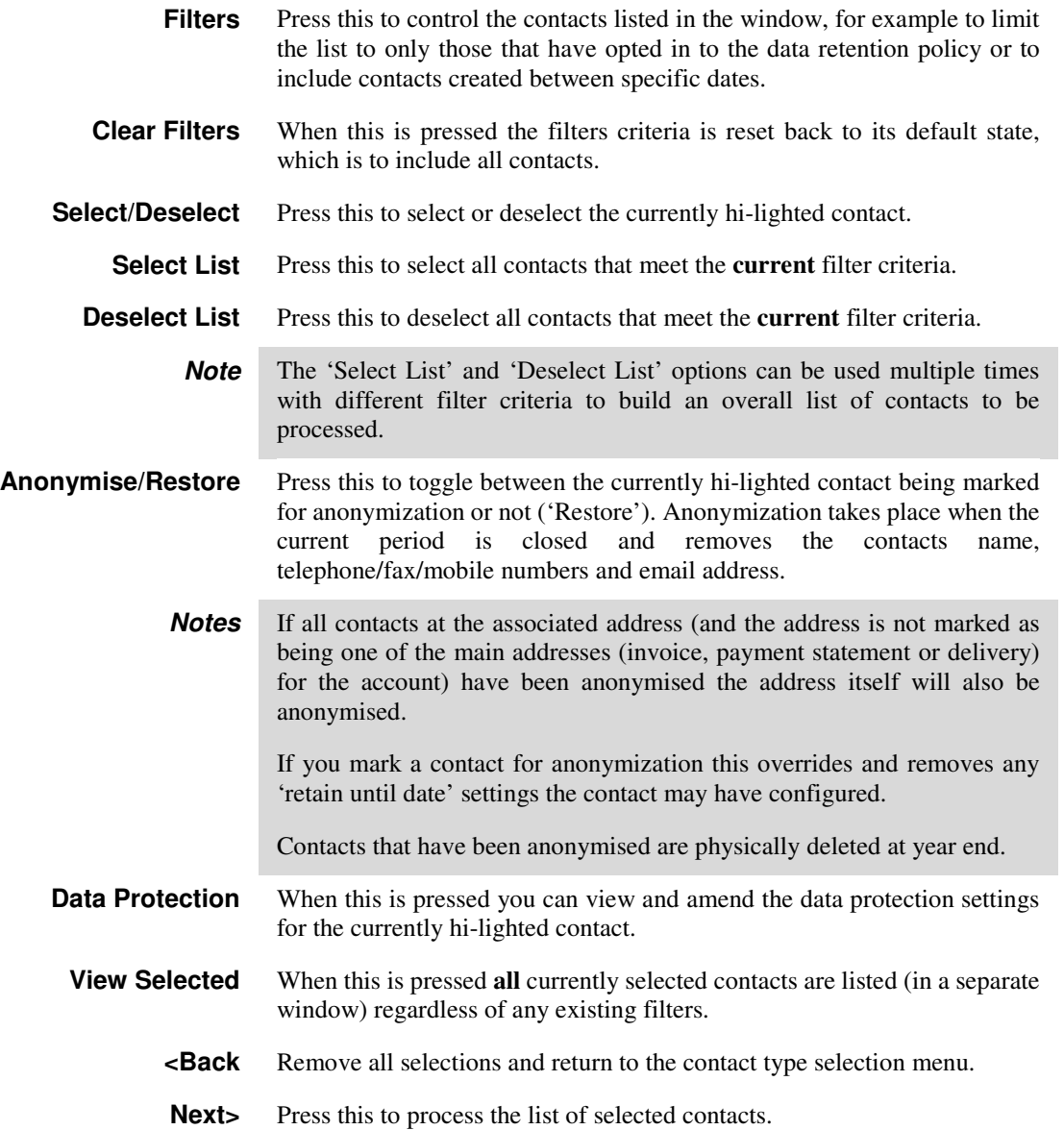

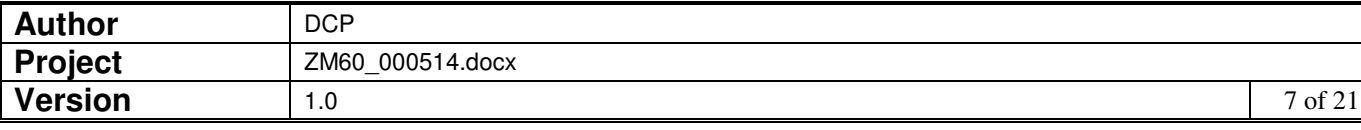

## **Data Protection Maintenance Contacts Selection – Filters Window**

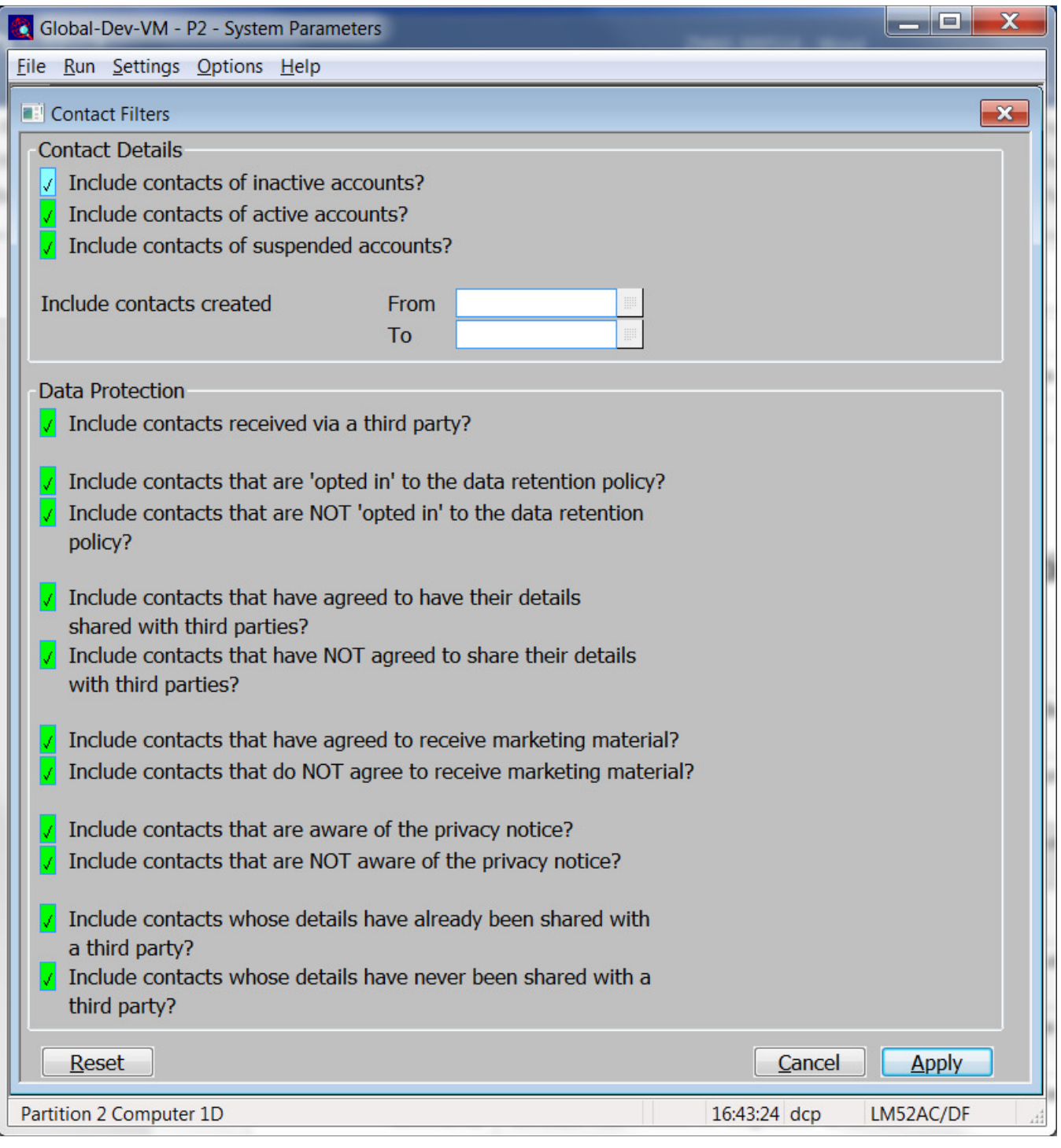

This window appears when you press the 'Filters' button in the 'Data Protection Maintenance – Contact Selection' window.

**Purpose** This window enables you to enter criteria by which you can restrict the list of contacts displayed in the window.

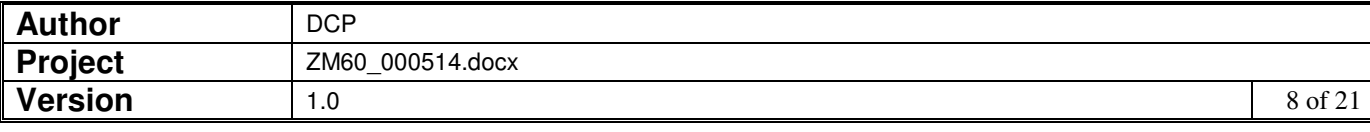

**Note** Selections made via the 'Filters' button are only retained until you exit Data Protection Maintenance, they are not saved.

The prompts are:

**Include contacts whose details have already been shared with a third party?** 

**Include contacts of inactive accounts?**  Set this if you want to include contacts for accounts with a status of 'inactive' in the list. **Include contacts of active accounts?**  Set this if you want to include contacts for accounts with a status of 'active' in the list. **Include contacts of suspended accounts?**  *(Only applies to customer contacts).* Set this if you want to include contacts for accounts with a status of 'suspended' in the list. **Include contacts created from…to**  If you want to limit the list of contacts by their creation date, enter a range of dates here. Any contacts with a creation date outside the range will be excluded from the list. **Include contacts received via a third party?**  Set this to include contacts supplied by a third party. For example on a sales order which is to be delivered directly to a consumer rather than to the customers standard delivery address. **Include contacts that are 'opted in' to the data retention policy?**  Set this to include contacts that have confirmed that they agree to their personal information being retained for the purposes outlined in the data retention policy. Note, if you set this contacts that originally opted in but subsequently opted out will be excluded from the list. **Include contacts that are NOT 'opted in' to the data retention policy?**  Set this to include contacts that have **not** confirmed that they agree to their personal information being retained for the purposes outlined in the data retention policy. Note, if you set this contacts that originally opted in but subsequently opted out will also be included in the list. **Include contacts that have agreed to have their details shared with third parties?**  Set this to include contacts that have given permission for their details to be shared with third parties **Include contacts that have NOT agreed to share their details with third parties?**  Set this to include contacts that have **not** given permission for their details to be shared with third parties **Include contacts that have agreed to receive marketing material?**  Set this to include contacts that have agreed to receive marketing material. **Include contacts that do NOT agree to receive marketing material?**  Set this to include contacts that have **not** agreed to receive marketing material. **Include contacts that are aware of the privacy notice?**  Set this to include contacts that have confirmed that they are aware of the privacy notice.

**Include contacts that are NOT aware of the privacy notice?**  Set this to include contacts that have **not** confirmed that they are aware of the privacy notice.

> Set this to include contacts whose details have already been shared with at least one third party.

**Author DCP Project** | ZM60\_000514.docx **Version** 1.0 9 of 21

**Include contacts whose details have never been shared with a third party?** 

Set this to include contacts whose details have never been shared with at least one third party.

The buttons are:

- **Reset** When this is pressed the filters criteria is reset back to its default state, which is to include all contacts.
- **Cancel** This exits the window and returns to the contact selection window. Any changes made to the filters are ignored.
- Apply This exits the window and returns to the contacts selection window which is then refreshed based on the criteria entered here.

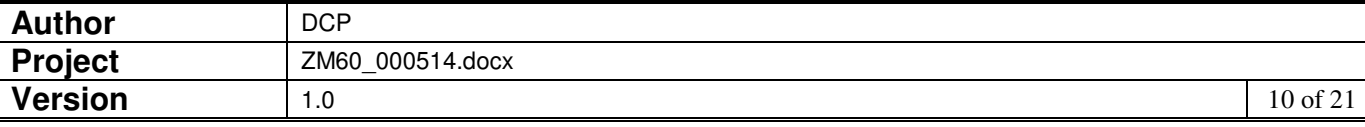

## **System Parameters (Administration) – Data Protection Maintenance – Contact Processing**

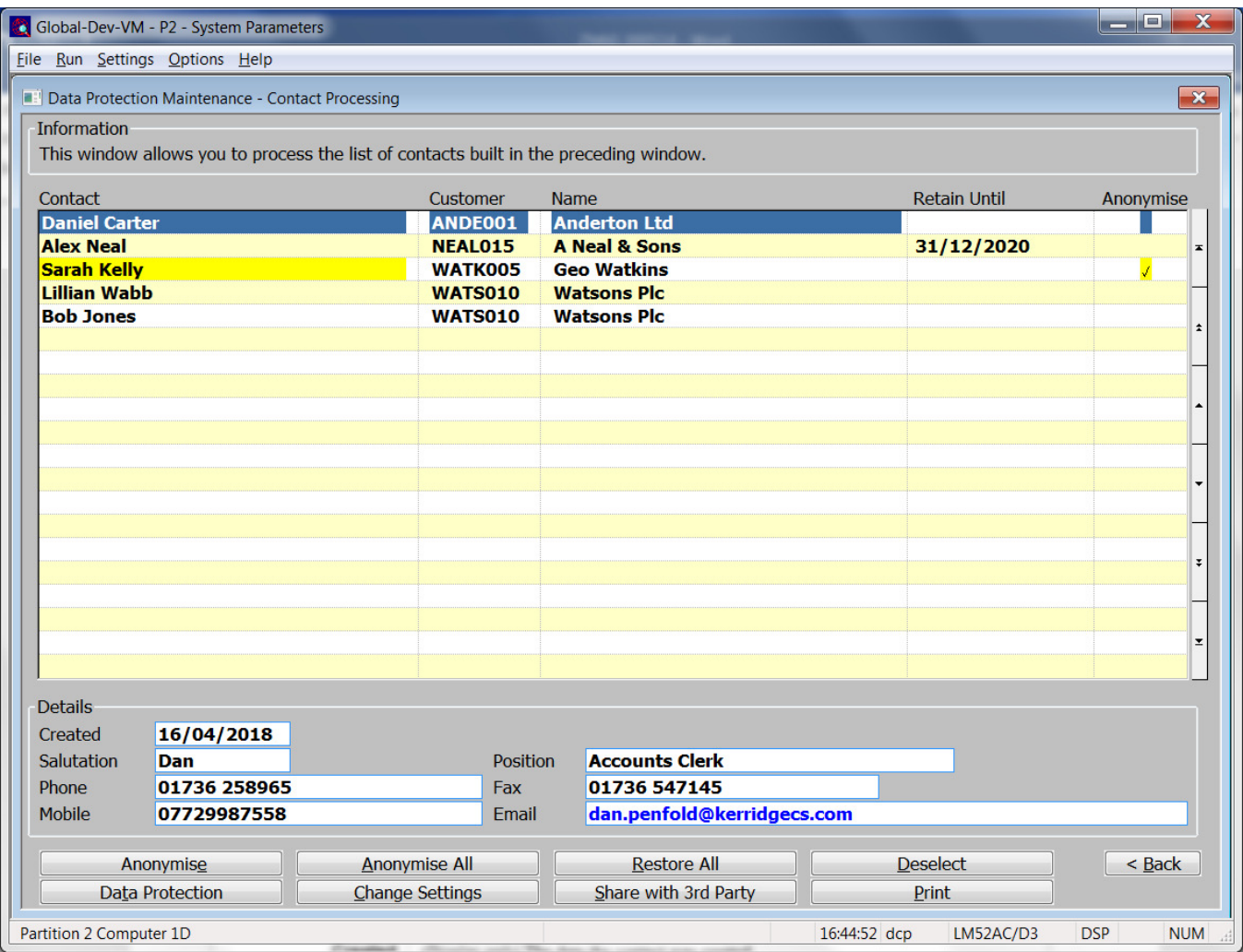

This window appears when the 'Next' button is pressed in the 'Data Protection Maintenance – Contact Selection' window.

- **Purpose** This window allows you to manage the data protection preferences for the contacts selected in the preceding window.
	- **Note** When used as intended these settings provide options that alongside procedures managed outside of Global 3000 allow a business using Global 3000 to comply with the General Data Protection Regulation (GDPR). The existence of this function does NOT imply that a business using Global 3000 is GDPR compliant.

#### The prompts are:

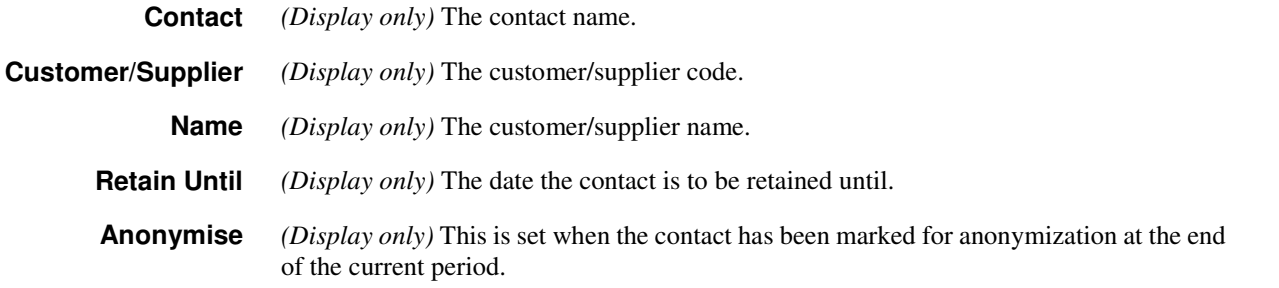

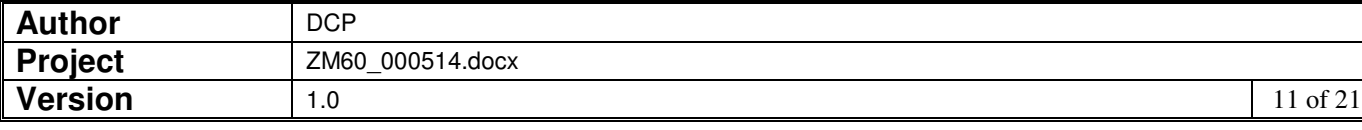

#### The buttons are:

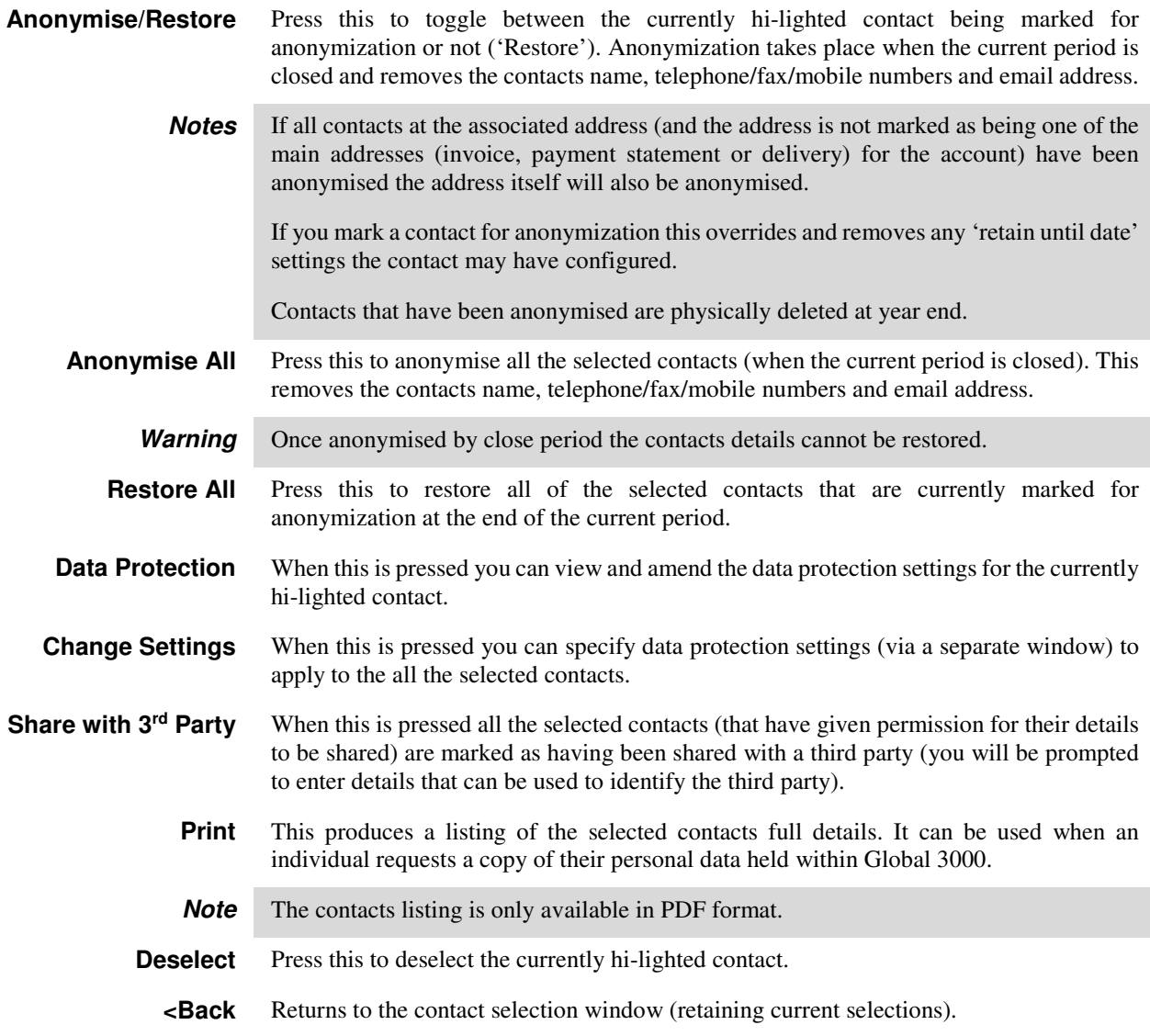

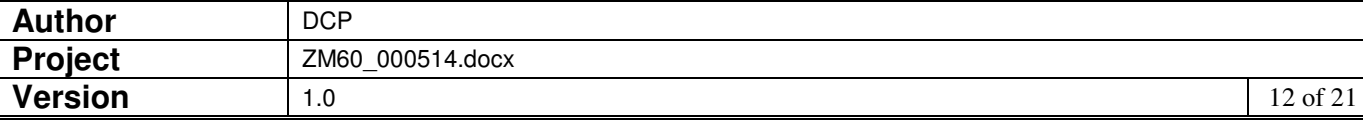

## **System Parameters (Administration) – Data Protection Maintenance – Contact Settings Update**

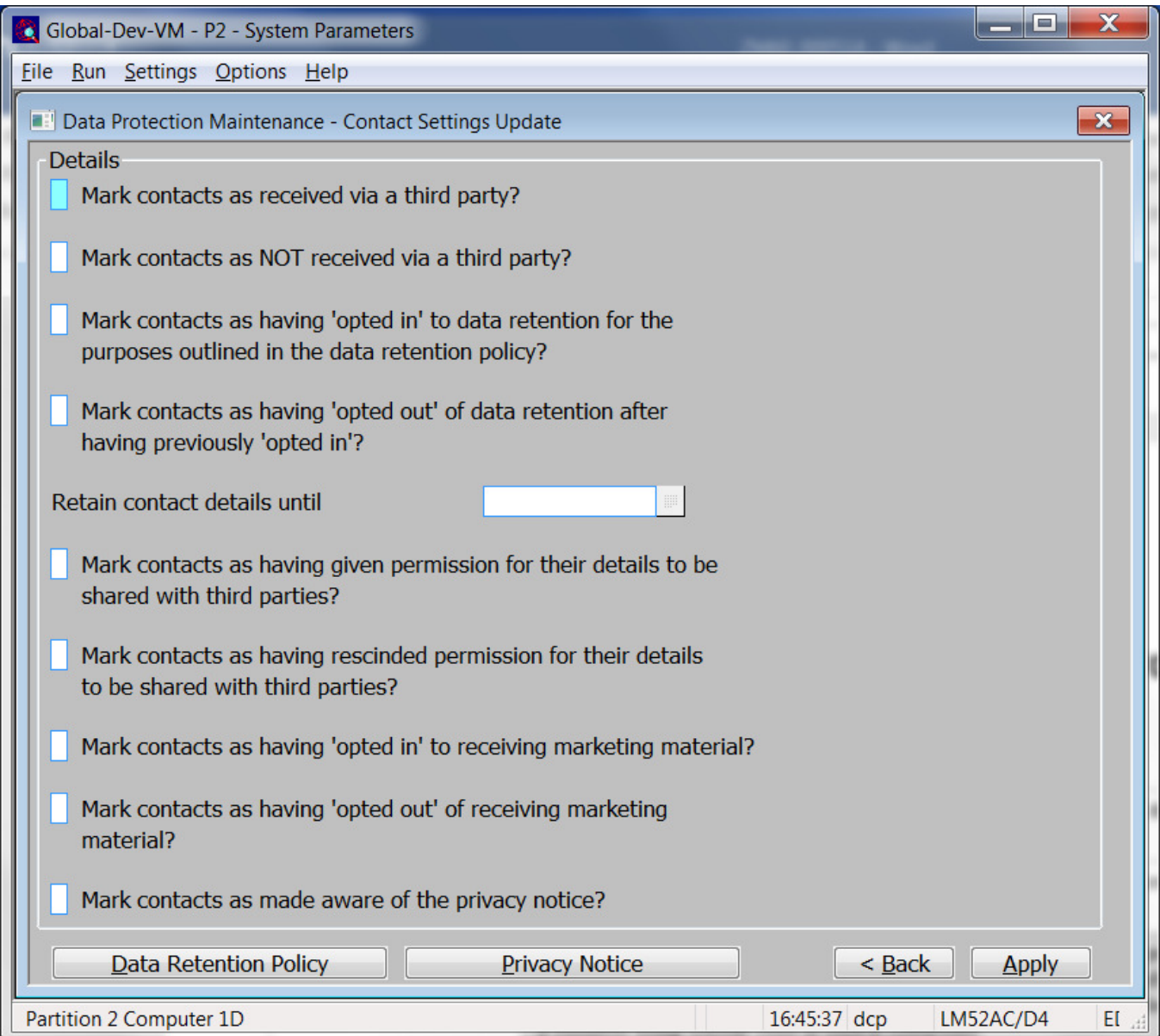

This window appears when the 'Change Settings' button is pressed in the 'Data Protection Maintenance – Contact Processing' window.

- **Purpose** This window allows you to manage the data protection preferences for **all** contacts selected in the preceding window.
	- **Note** When used as intended these settings provide options that alongside procedures managed outside of Global 3000 allow a business using Global 3000 to comply with the General Data Protection Regulation (GDPR). The existence of this function does NOT imply that a business using Global 3000 is GDPR compliant.

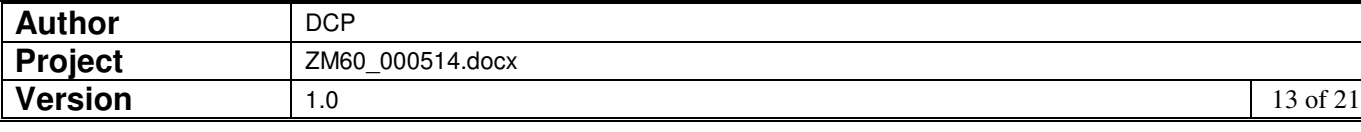

### The prompts are:

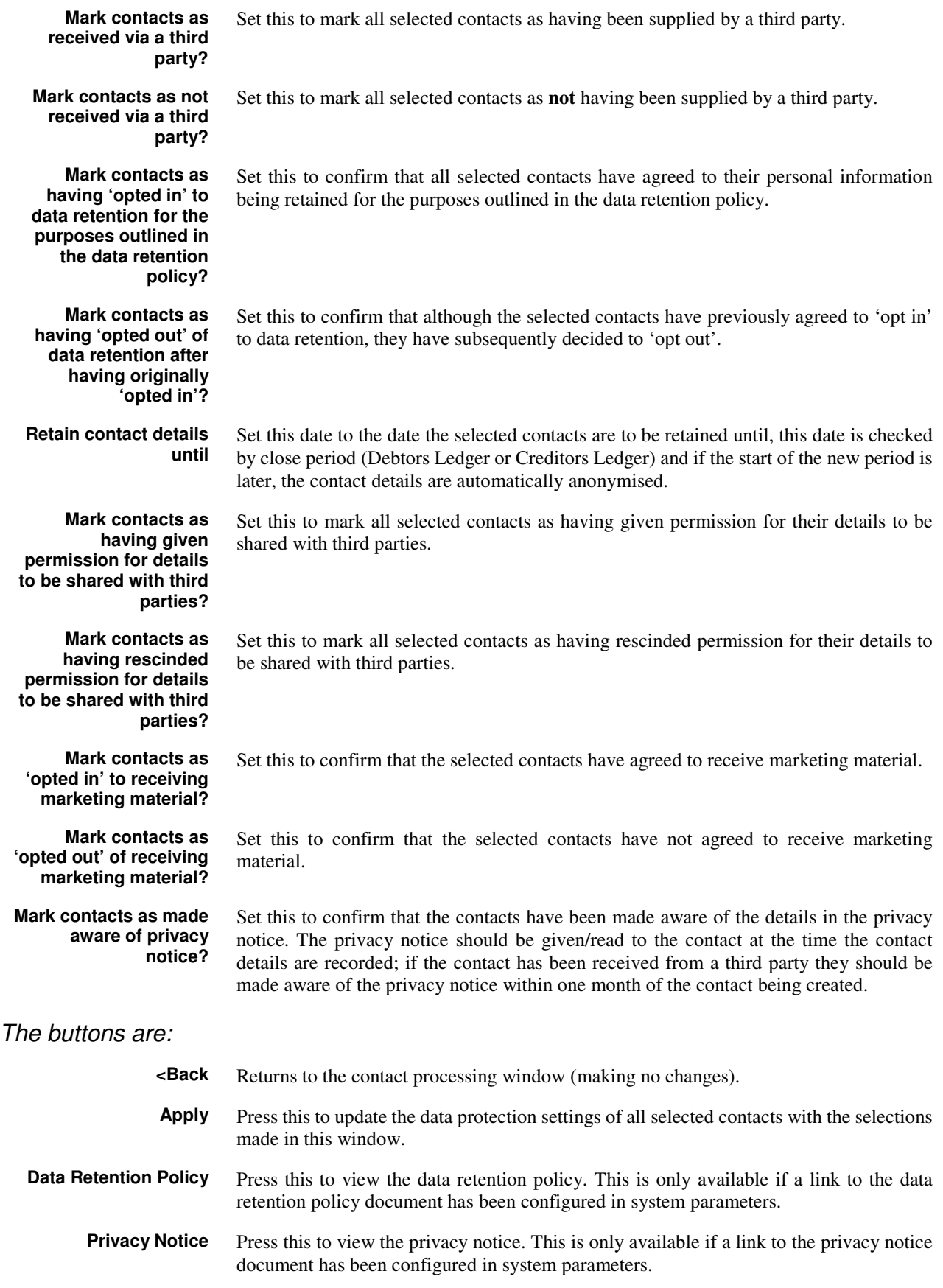

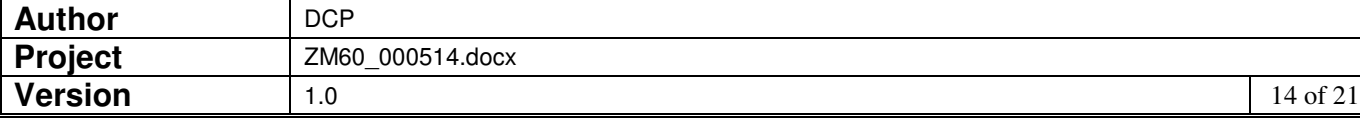

## **Customer/Supplier Maintenance - Address Details**

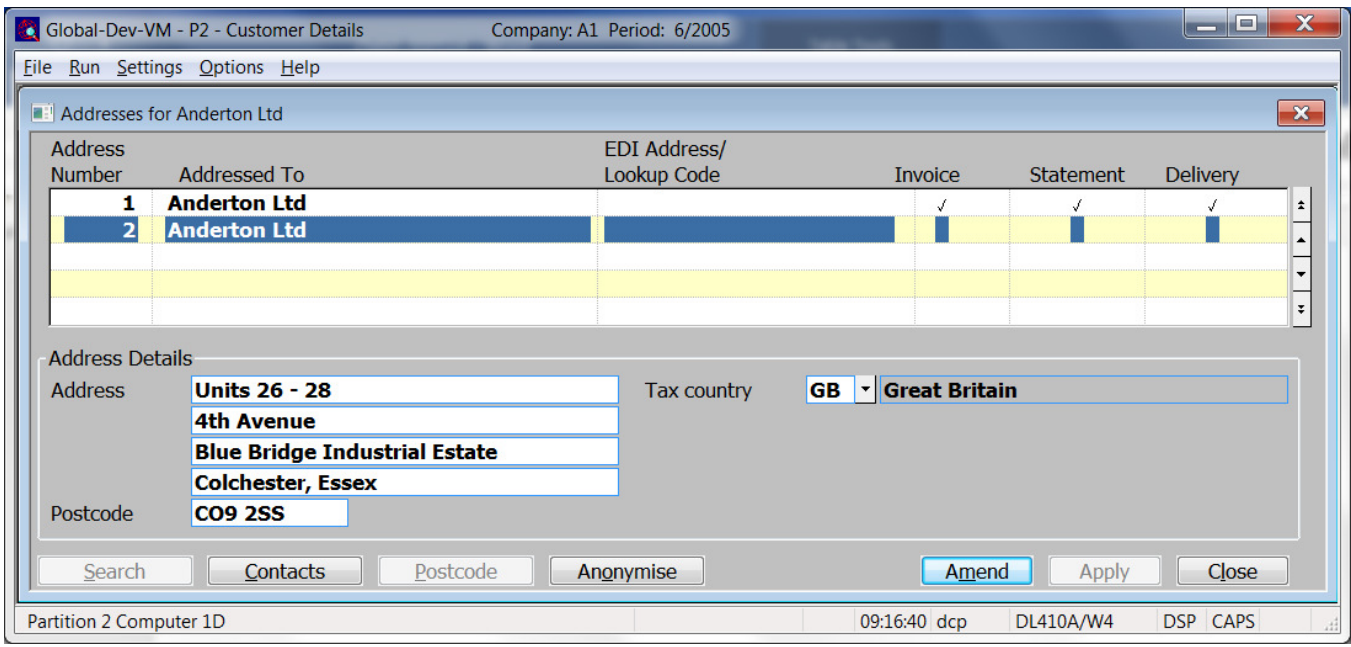

**Anonymise/Restore** *(Not available for supplier, delivery or invoice addresses)* Press this to anonymise the currently hi-lighted address. Anonymization takes place when the current period is closed and removes the address name, address lines and postcode. The country code is retained (for tax purposes). You will be prompted to decide whether or not the contacts associated with the address are to be anonymised.

> **Note** If an address is anonymised it may no longer appear on reprinted documents. If Global 3000 SOP/POP is in use the address details will be anonymised from completed sales/purchase orders when the current period is closed.

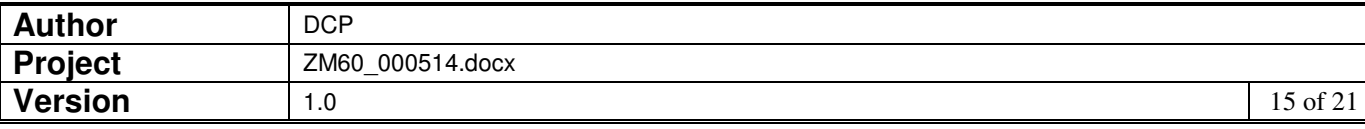

## **Customer/Supplier Maintenance - Contact Details**

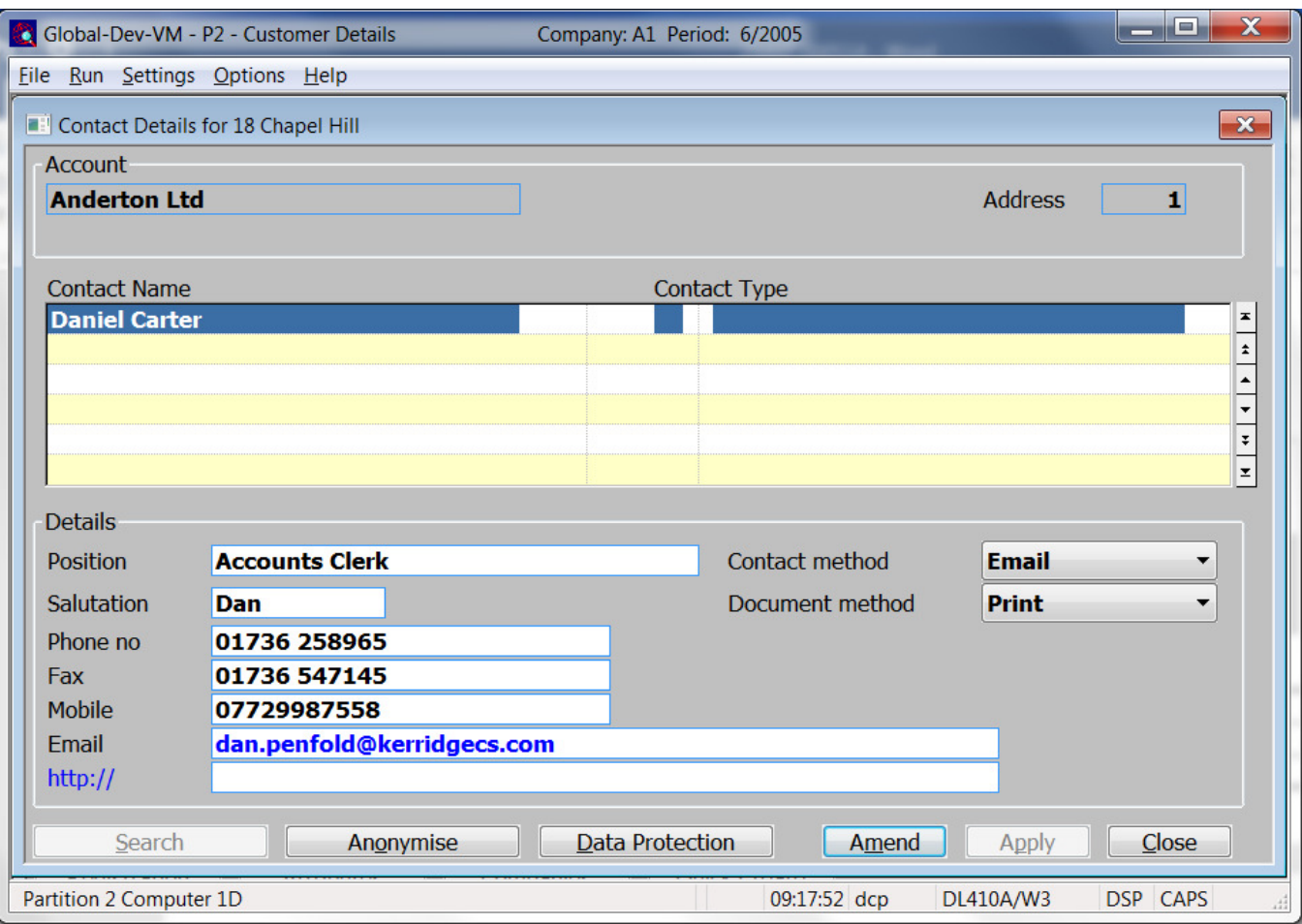

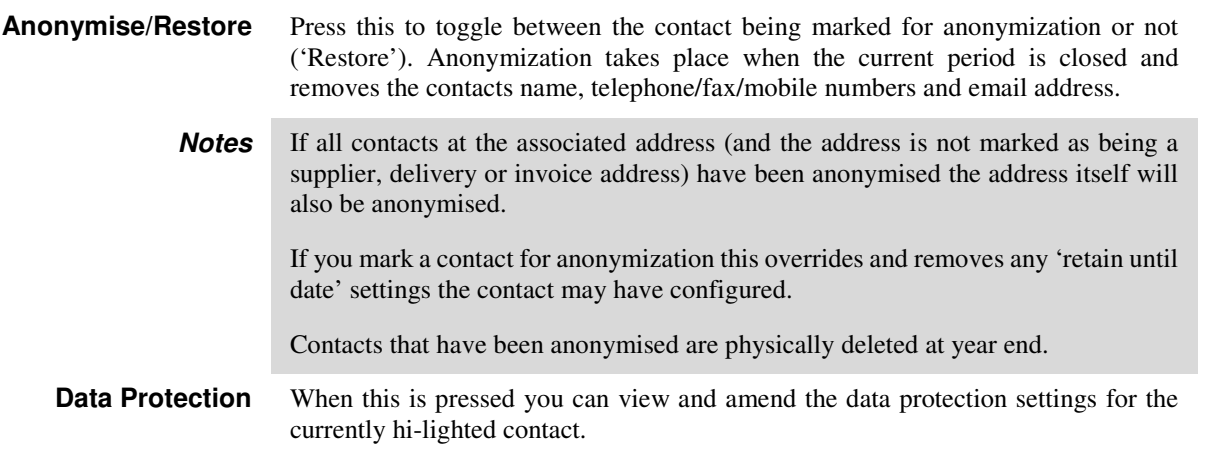

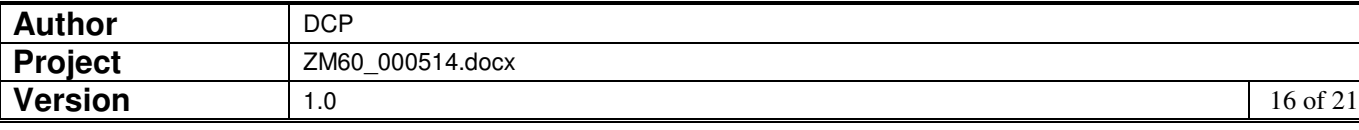

## **Data Protection Settings – Contacts**

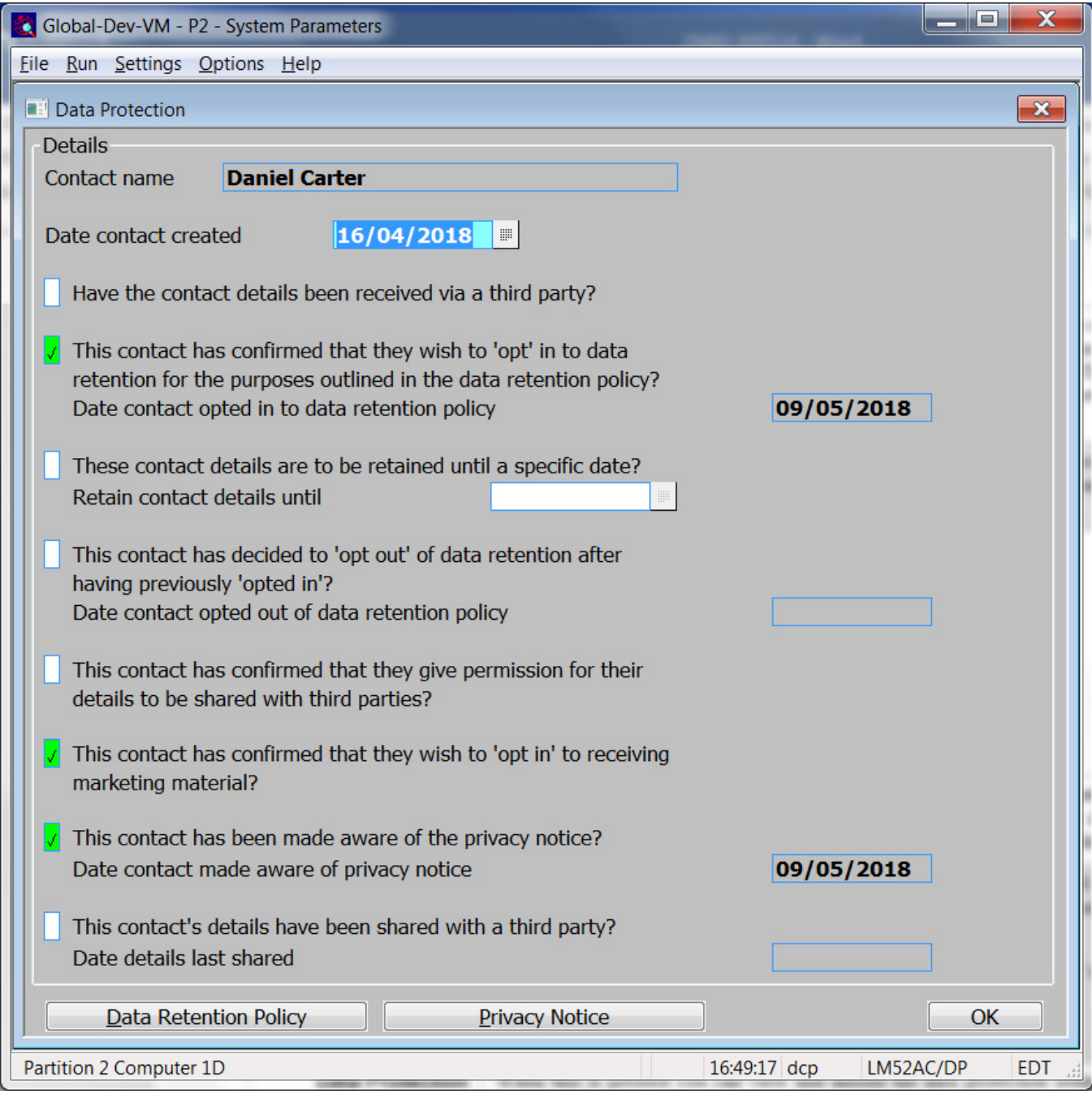

This window appears when you complete the amendment or creation of contact details.

- **Purpose** This window allows you to specify the data protection preferences made by the contact.
	- **Note** When used as intended these settings provide options that alongside procedures managed outside of Global 3000 allow a business using Global 3000 to comply with the General Data Protection Regulation (GDPR). The existence of these options do NOT imply that a business using Global 3000 is GDPR compliant.

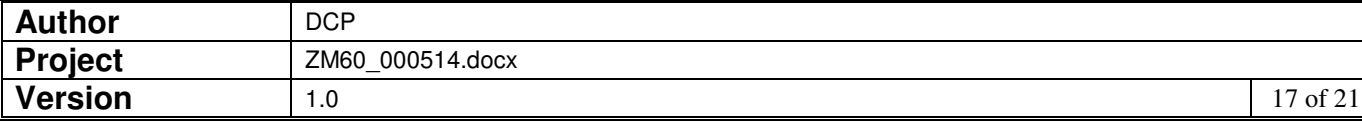

### The prompts are:

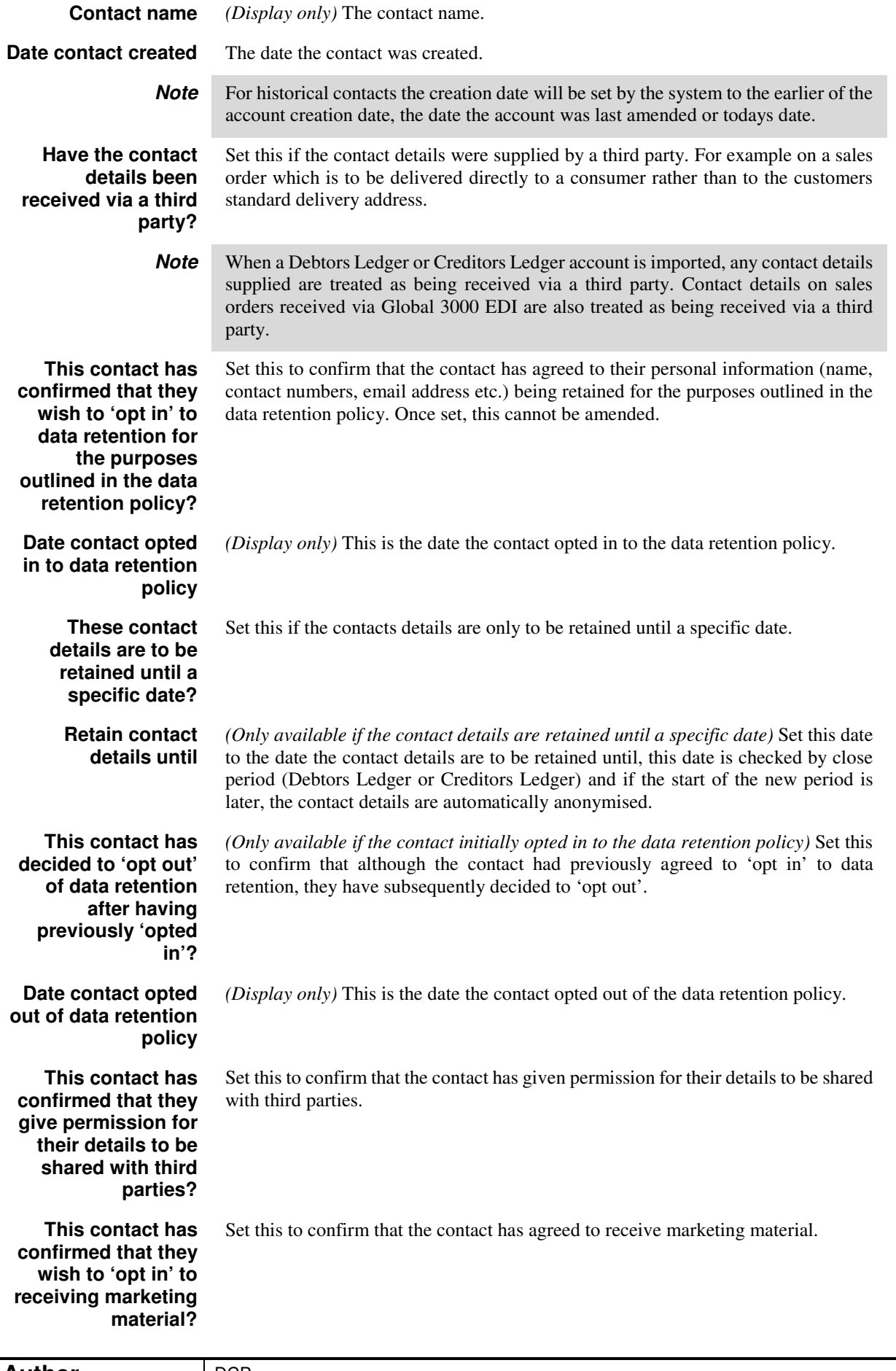

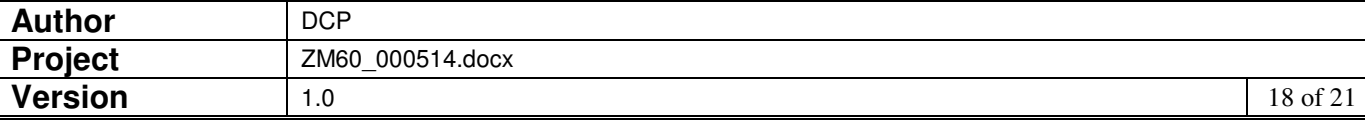

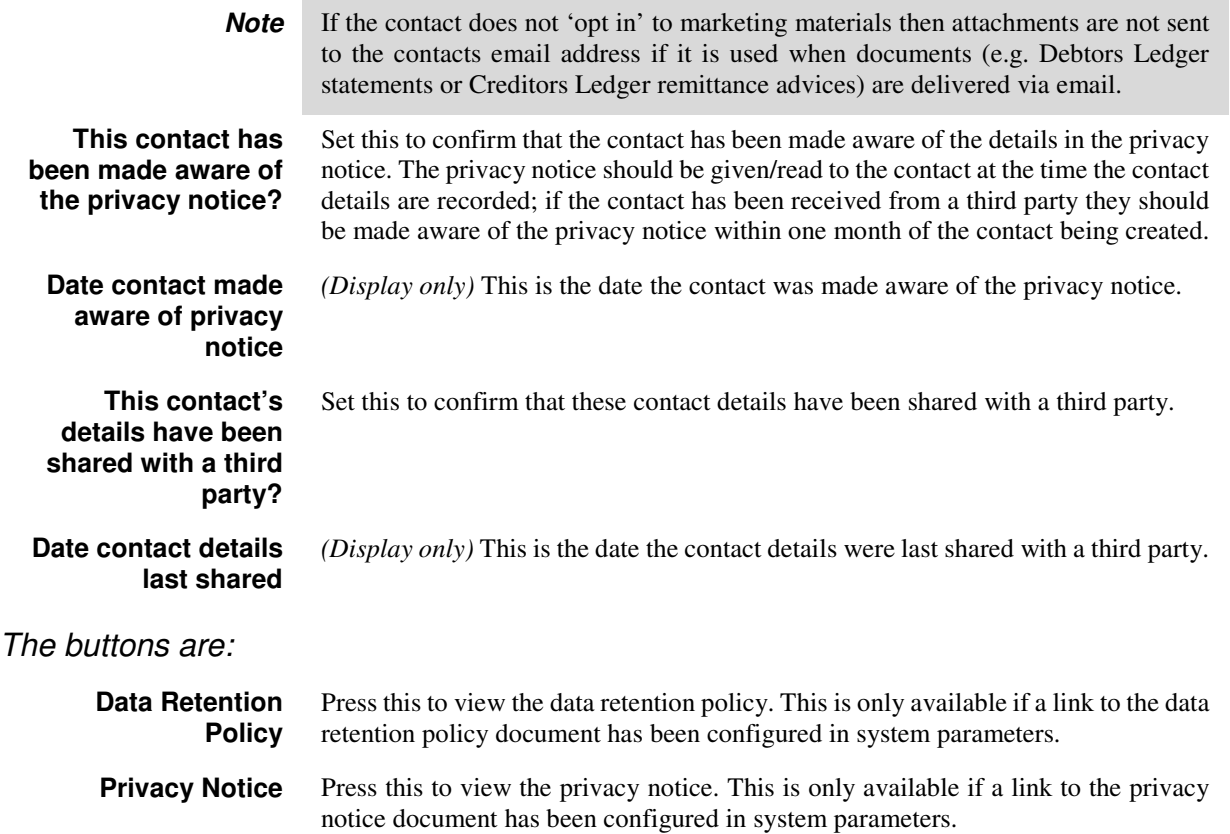

## **System Parameters – Email Attachments**

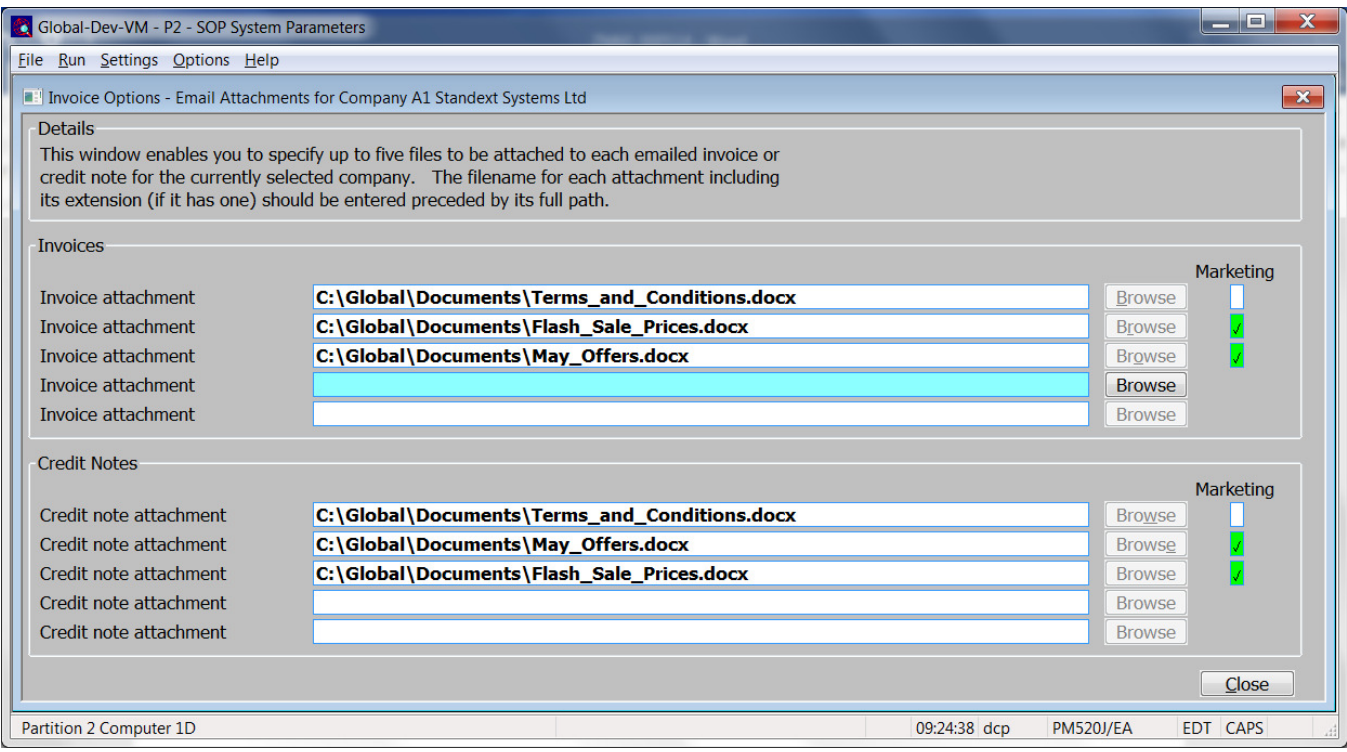

**Marketing** When this is set (the default) the corresponding attachment document is considered as marketing material and as such is not attached to emails where the email address belongs to a contact that does not accept marketing material.

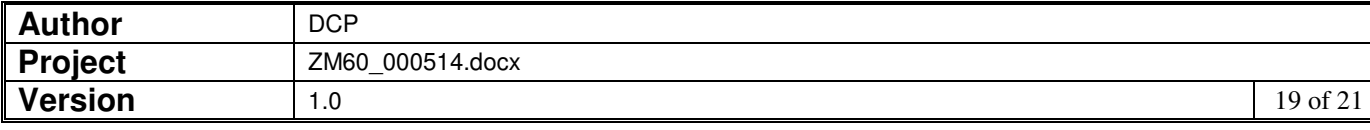

## **Customer Maintenance**

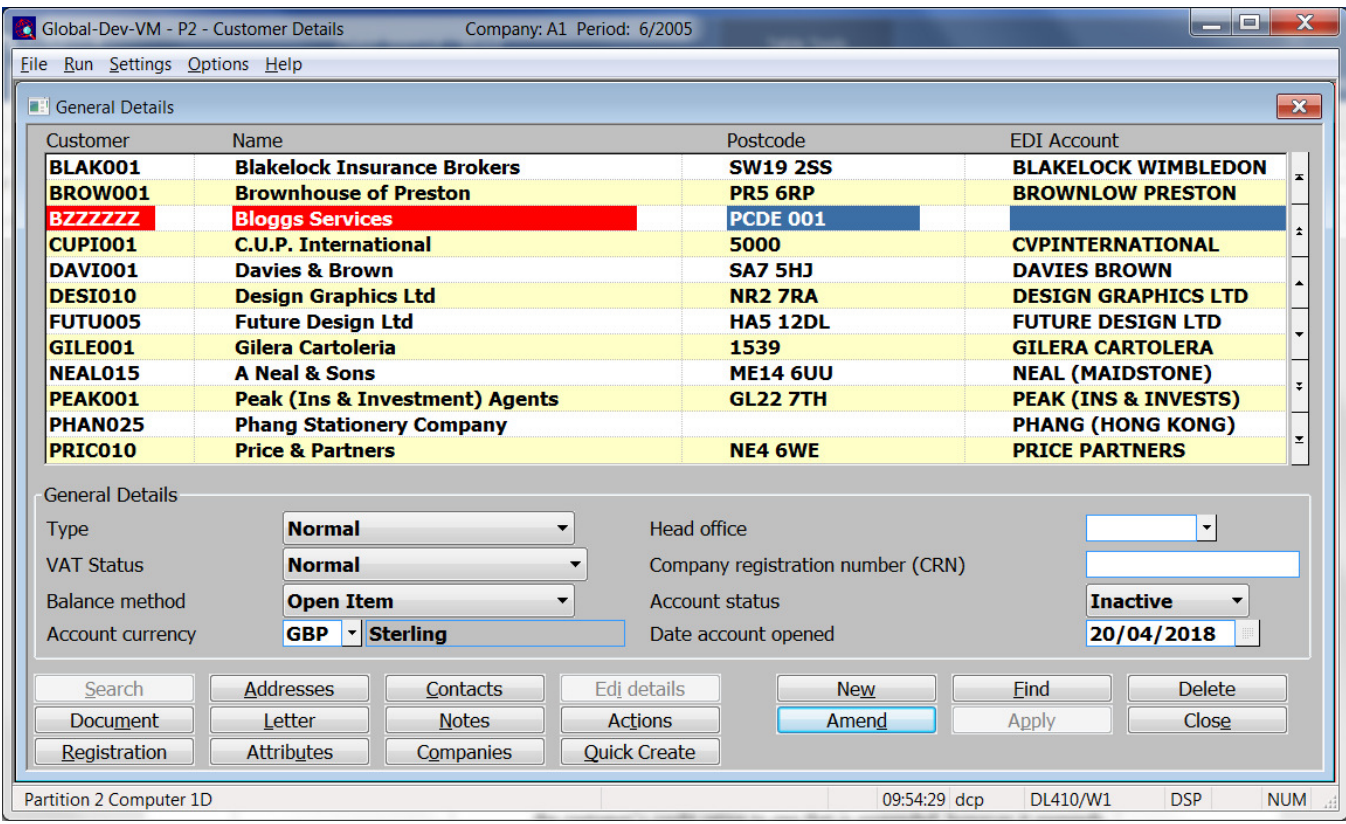

**Account status** This allows you to define the account's status. Select one of the following:

- Active. This is the default.
- **Inactive**. Accounts flagged as inactive are by default excluded from account searches, account enquiries, the customer list and the customer address list. All of these features provide the ability to include inactive accounts in their operation. If an inactive account is used during Debtor's Ledger transaction entry, you are offered the options of activating the account or abandoning the transaction. For security and data protection, bank details are removed from inactive accounts. This takes place when the current period is closed.
- **Suspended**. This does not prevent you from entering transactions for these customers directly into Debtors Ledger. However if you attempt to enter an order for a suspended customer in Sales Order Processing, you are warned that the customer is suspended and offered the option to enter a held order for the customer. This setting has the same effect as changing the customer's credit rating to one that is suspended; however it suspends the customer for all companies that they trade with.
- **Note** An account status of 'inactive' does not prevent the addition of Sales Orders however, such additions do not automatically re-activate the account.

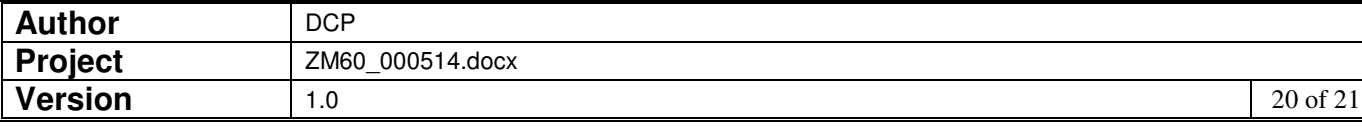

## **Supplier Maintenance**

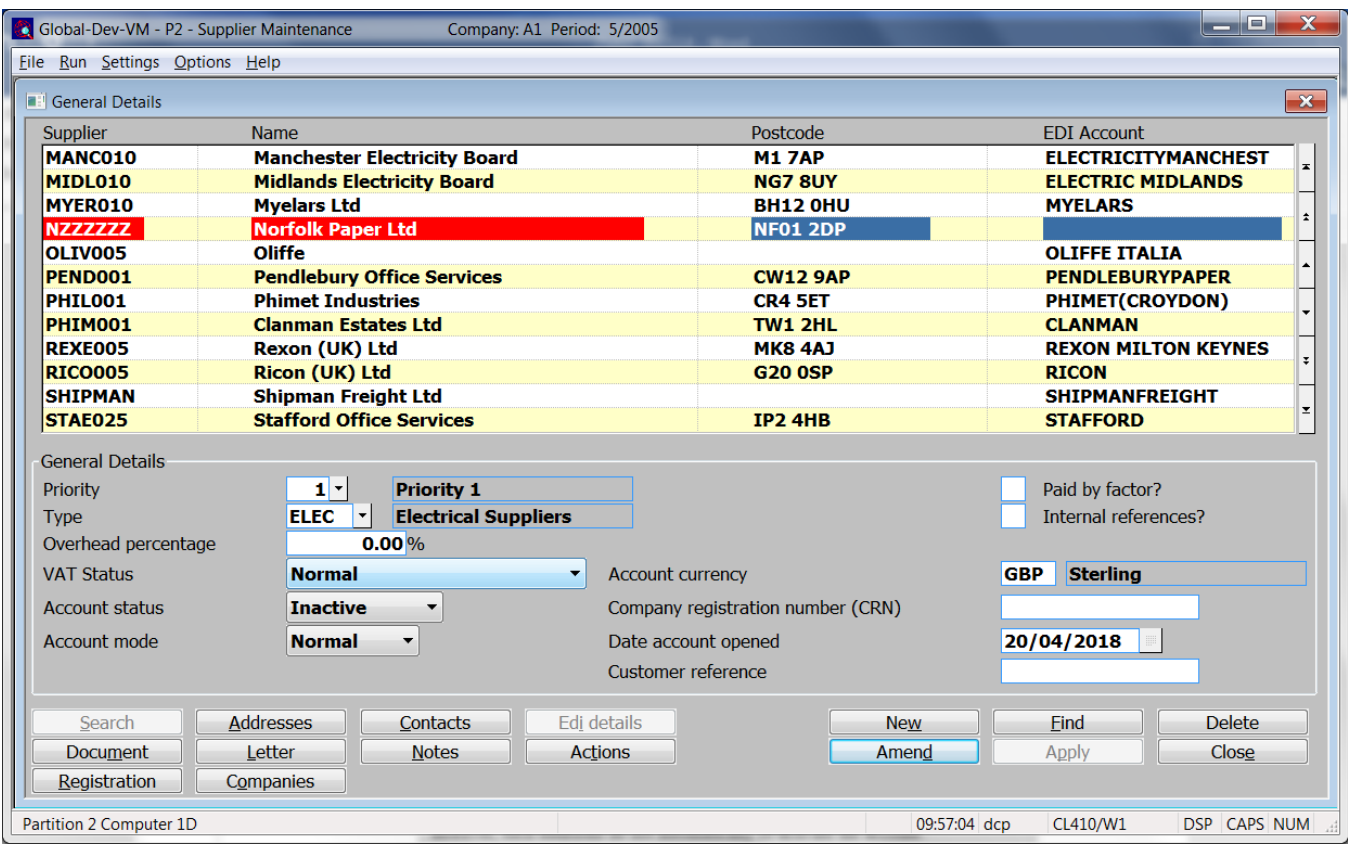

**Account status** This allows you to define the account's status. Select one of the following:

- **Active**. This is the default.
- **Inactive**. Accounts flagged as inactive are by default excluded from account searches, account enquiries, the supplier list and the supplier address list. All of these features provide the ability to include inactive accounts in their operation. If an inactive account is used during Creditor's Ledger transaction entry, you are offered the options of activating the account or abandoning the transaction. For security and data protection, bank details are removed from inactive accounts. This takes place when the current period is closed.
- **Note** An account status of 'inactive' does not prevent the addition of Purchase Orders however, such additions do not automatically re-activate the account.

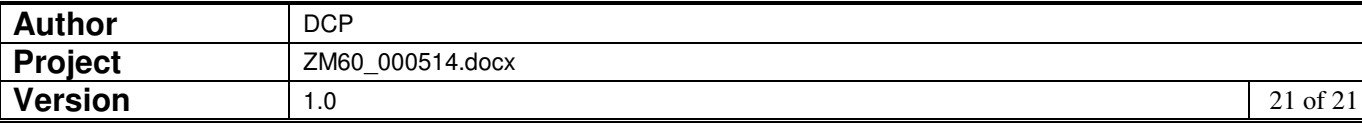